pagomiscuentas

**BANELCO** 

**CONSEJO | CAJA | BUENOS AIRES** 

 *El Consejo Profesional de Ciencias Económicas de la Provincia de Buenos Aires y la Caja de Seguridad Social para los Profesionales en Ciencias Económicas de la Provincia de Buenos Aires, firmaron convenios de recaudación con Banelco para permitir el pago de las siguientes obligaciones:*

*- DEP y cuotas de planes de DEP, para el Consejo, y*

*- Aportes mínimos, complementos de aportes mínimos, planes y préstamos, para la Caja.*

*Manual de Uso*

*(En todos los casos sólo se incluirán cuotas y obligaciones a vencer.)*

 *Los pagos se podrán efectuar por cualquiera de las siguientes alternativas:*

*1. En efectivo*

*2. Por Internet* 

*3. Por cajeros automáticos*

*4. Por teléfono celular*

 *En todos los casos, el profesional deberá ingresar al sistema un "Código Red Banelco", éste será el legajo completando con 0 (ceros) a la izquierda, hasta siete dígitos (Ejemplo: legajo 654/1, su "Código Red Banelco" será 0006541).*

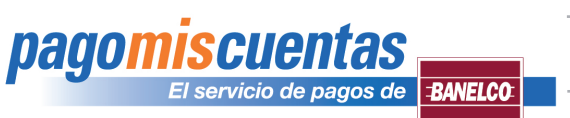

1091

# *Manual de Uso*

### **1. Pago en efectivo:**

Ahora Ud. puede abonar sus obligaciones en efectivo en las cajas habilitadas de todas las sucursales de Carrefour, Carta Automática, Provencred, Tarjeta Nexo y Banco Comafi.

Para realizar esta operación deberá:

- **1.1.** Acceder a **"www.cpbaonline.com.ar".**
- **1.2.** Ingresar a la sección **"Boletas"** y seleccionar la opción **"Credencial Banelco".**
- **1.3.** Imprimir la Credencial Banelco.
- **1.4.** Presentar la Credencial al momento de pagar en los lugares de pago antes citados.

Ciencias Económicas

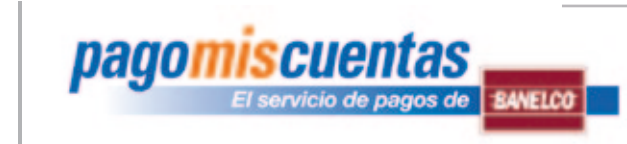

# *Manual de Uso*

### **2. Pago por Internet :**

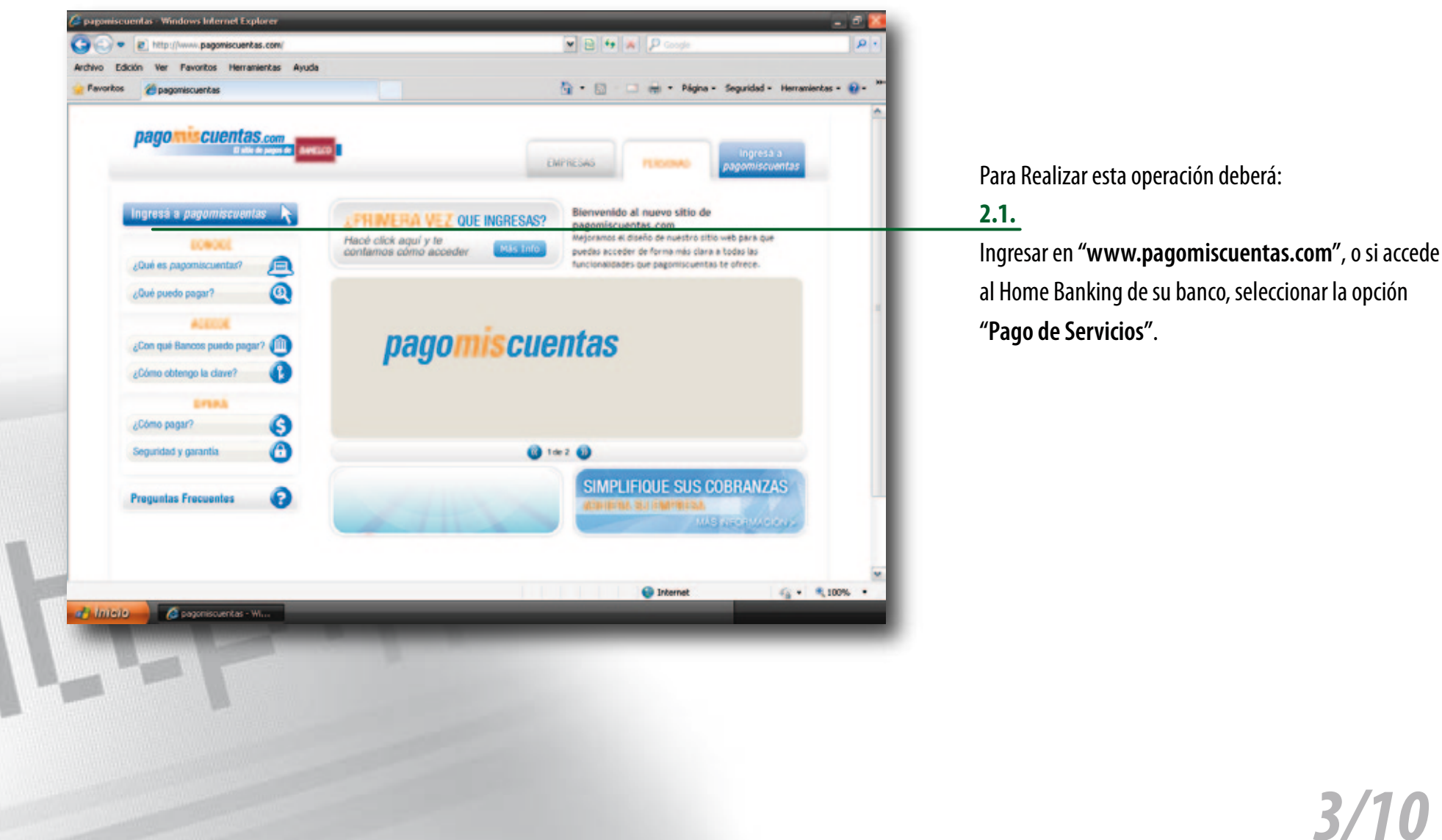

Ciencias Económicas

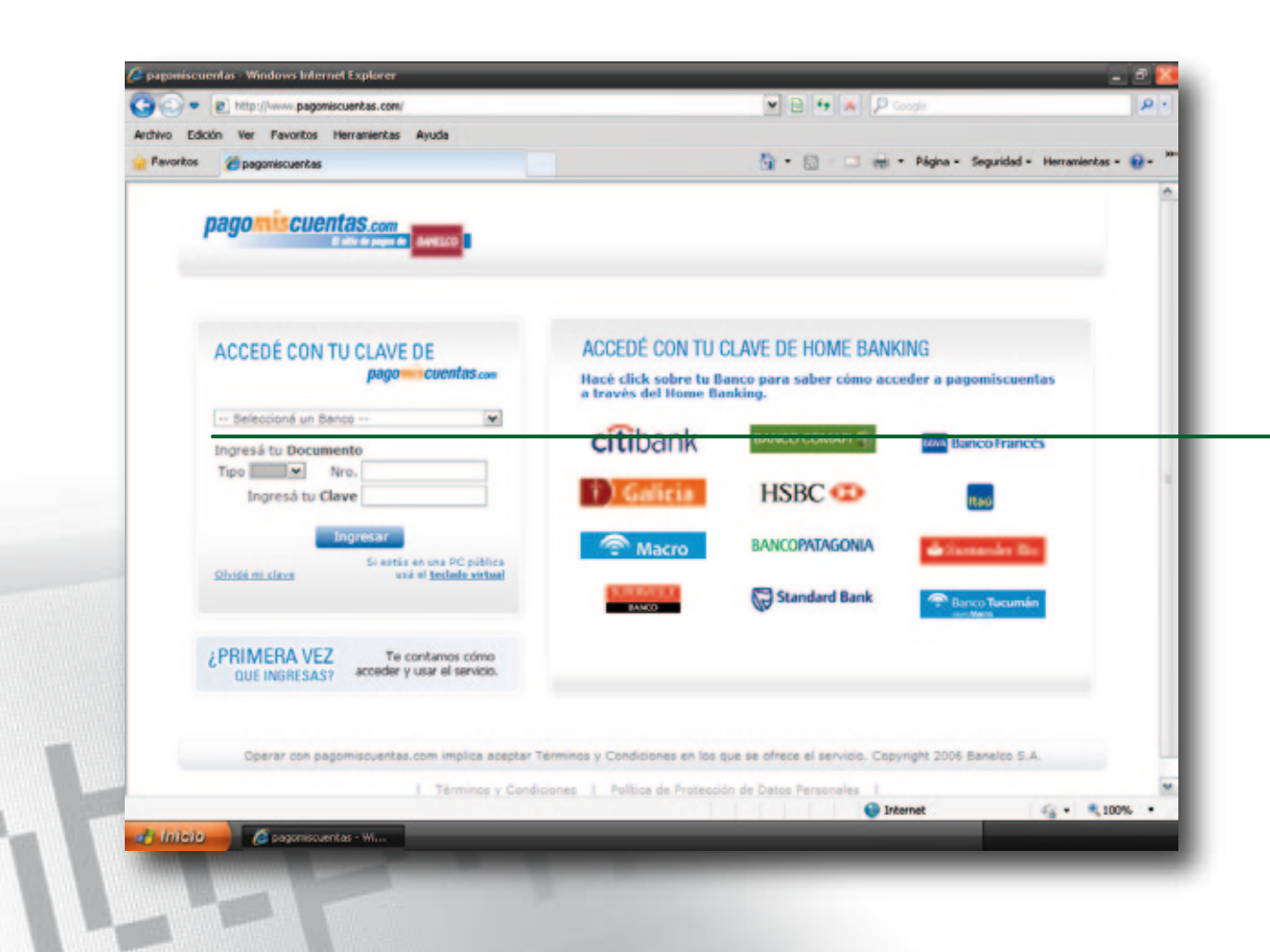

**pagomiscuentas** 

### **2.2.**

Seleccionar su banco, en la grilla de identificación, e ingresar tipo y nro. de documento, y su clave de acceso, o acceder desde su home banking.

*Manual de Uso*

Ciencias Económicas

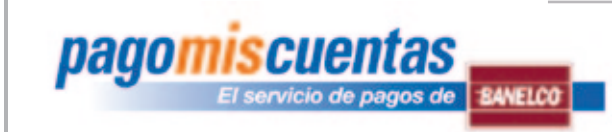

# *Manual de Uso*

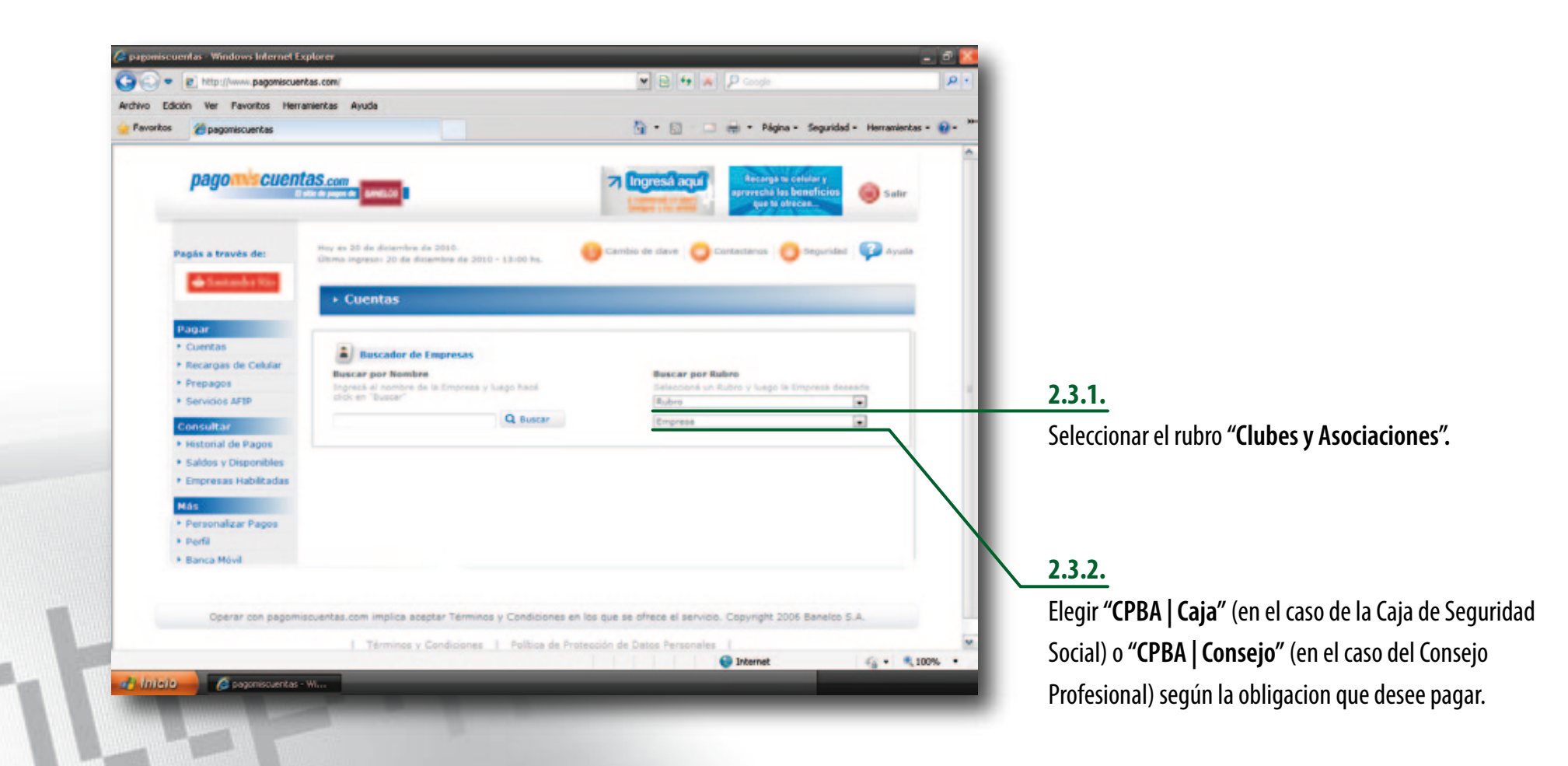

Ciencias Económicas

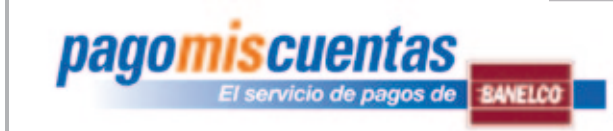

# *Manual de Uso*

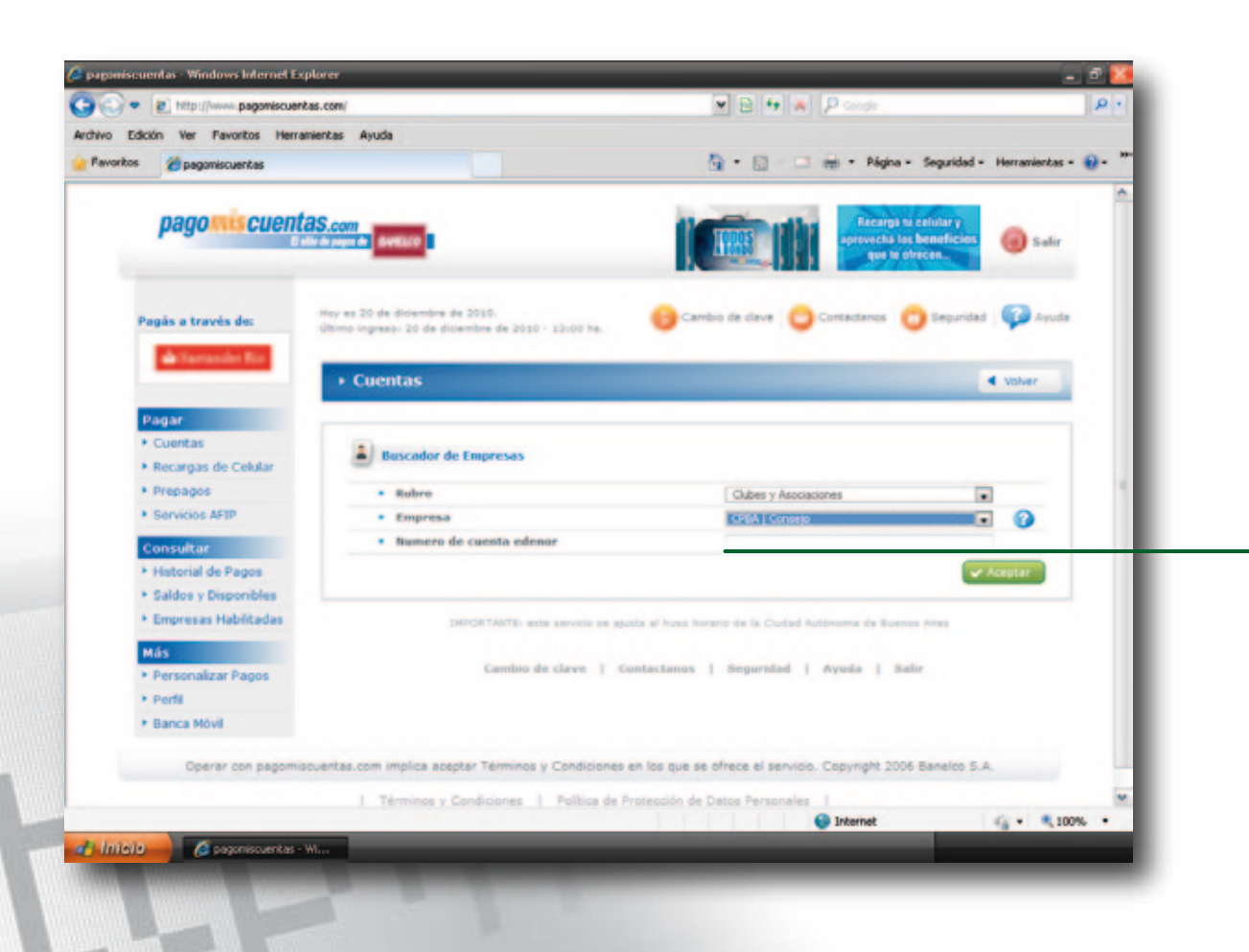

#### **2.4.**

Ingresar el **"Código Red Banelco"**(\*).

*(\*) Este código será el legajo profesional completando con 0 (ceros) a la izquierda, hasta siete dígitos (Ejemplo: legajo 654/1, su "Código Red Banelco" será 0006541).*

*6/10*

Ciencias Económicas

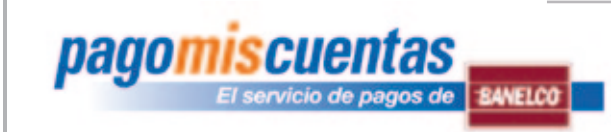

# *Manual de Uso*

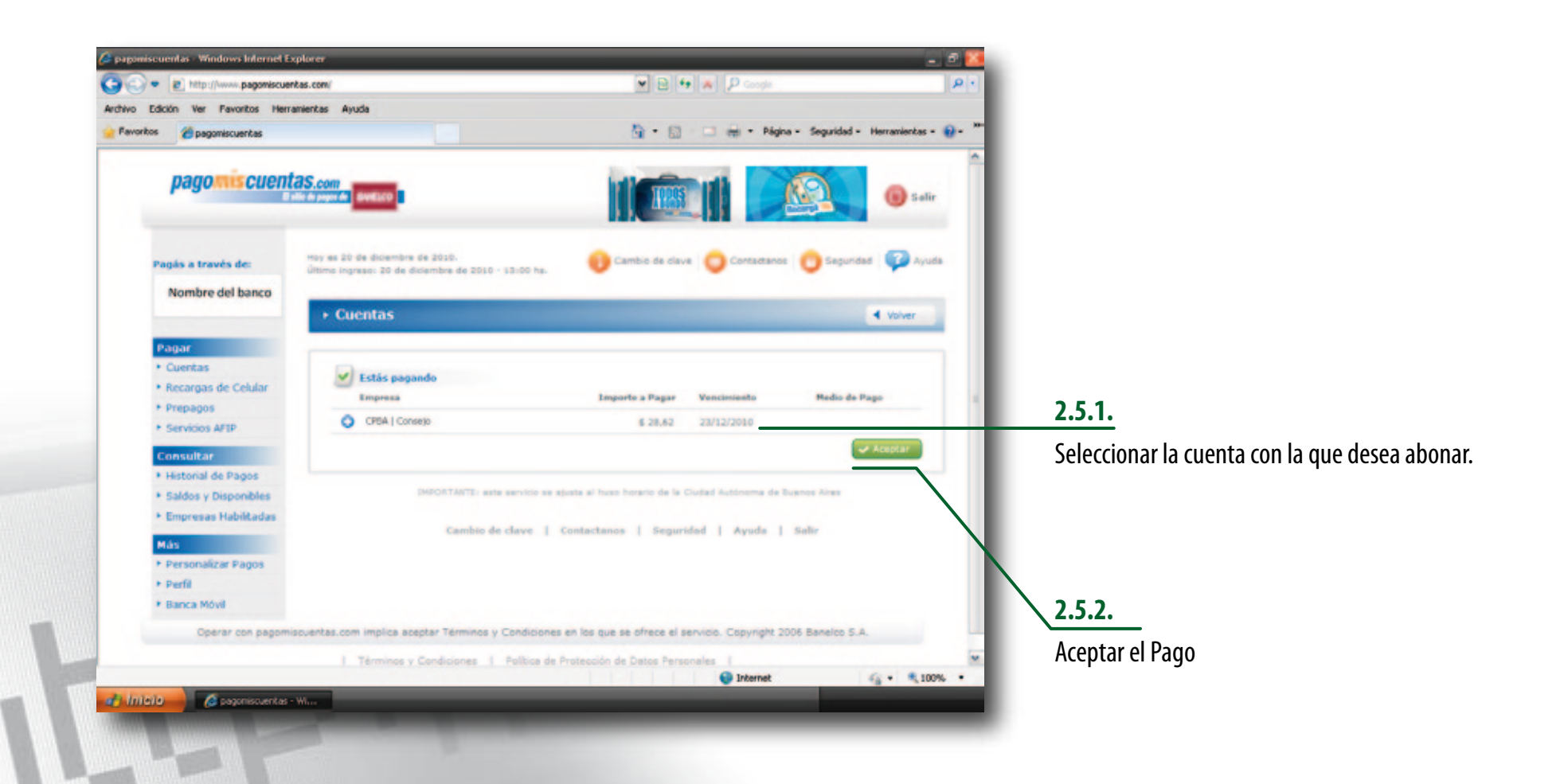

Ciencias Económicas

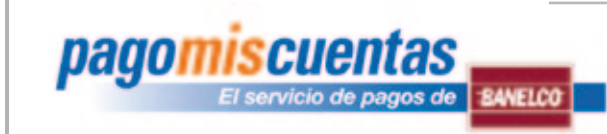

# *Manual de Uso*

*8/10*

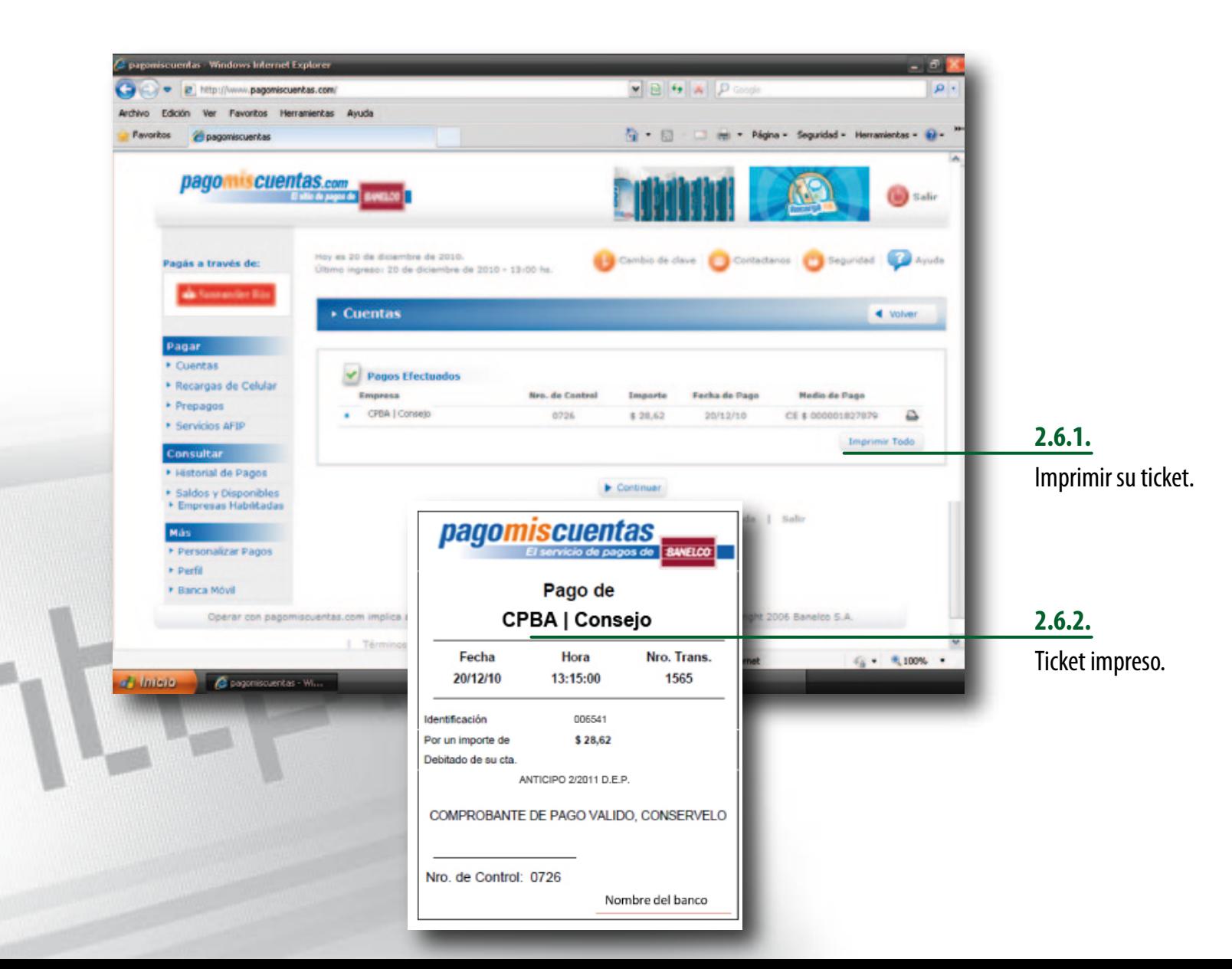

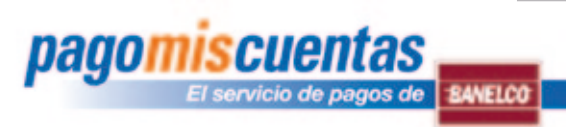

# *Manual de Uso*

### **3. Pago por cajeros automáticos:**

Para realizar esta operación deberá:

**3.1.** Ingresar su clave y eligir la opción **"pagomiscuentas"** del menú principal.

**3.2.** Seleccionar el rubro **"Clubes y asociaciones"** y eligir **"CPBA | Caja"** (en el caso de la Caja de Seguridad Social) o **"CPBA | Consejo"** (en el caso del Consejo Profesional) según la obligacion que desee pagar

**3.3.** Ingresar el **"Codigo Red Banelco"**, luego confirmar el importe y el pago.

**3.4.** Retirar el comprobante de pago.

*(Para más informacion ingrese a "www.banelco.com")*

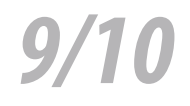

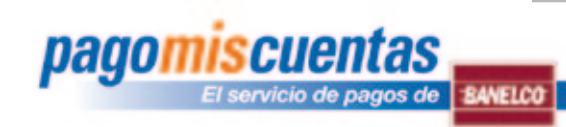

# *Manual de Uso*

#### **4. Pago por teléfono celular:**

BANELCOmóvil permite a los clientes de las Entidades Adheridas acceder a las cuentas bancarias y operar con ellas en todo momento y desde cualquier lugar.

Consultar saldos, los últimos movimientos de las cuentas, pagar el resumen de la tarjeta o un servicio. También, hacer transferencia de fondos a cuentas que haya registrado por cajero automático, recargar su teléfono o el de quien usted indique. Todo de forma ágil y fácil desde su teléfono celular.

*(Para más informacion ingrese a "www.banelco.com/banelcomovil")*

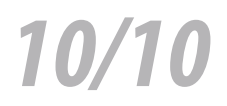